# **Project: Snowflake Generator**

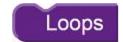

Begin your project at <a href="https://www.blockscad3d.com/">https://www.blockscad3d.com/</a>

## Can you make a snowflake generator?

#### **Getting Started:**

- 1. Create a variable called **number of shapes**
- 2. Create a variable called angle
- 3. Set the angle variable to 360 ÷ number of shapes
- 4. Create a square frame shape that you'll rotate with your loop (see picture)
- 5. Create a ring using a loop
- 6. **Hint:** Set your loop to **count with i from 0 to 360 by angle** (the angle variable you created!).

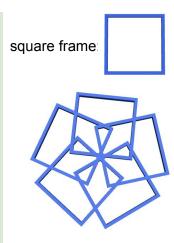

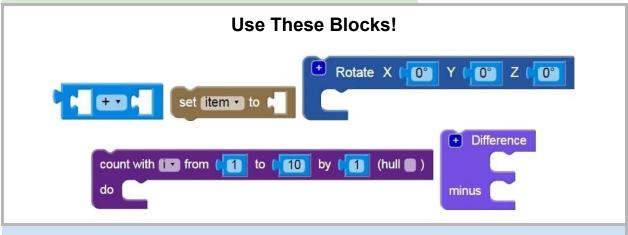

### **Think About It**

- How does the snowflake change if you change your rotation angle?
- What happens when you change how far you translate your square frame?
- What would it look like if you rotated a different shape?
- What happens if you rotate around more than one axis?

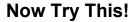

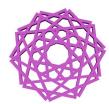

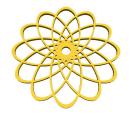

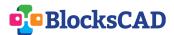